# **Zusatzinformation**

3KXT200201R3903 Rev. J

## **Inhalt**

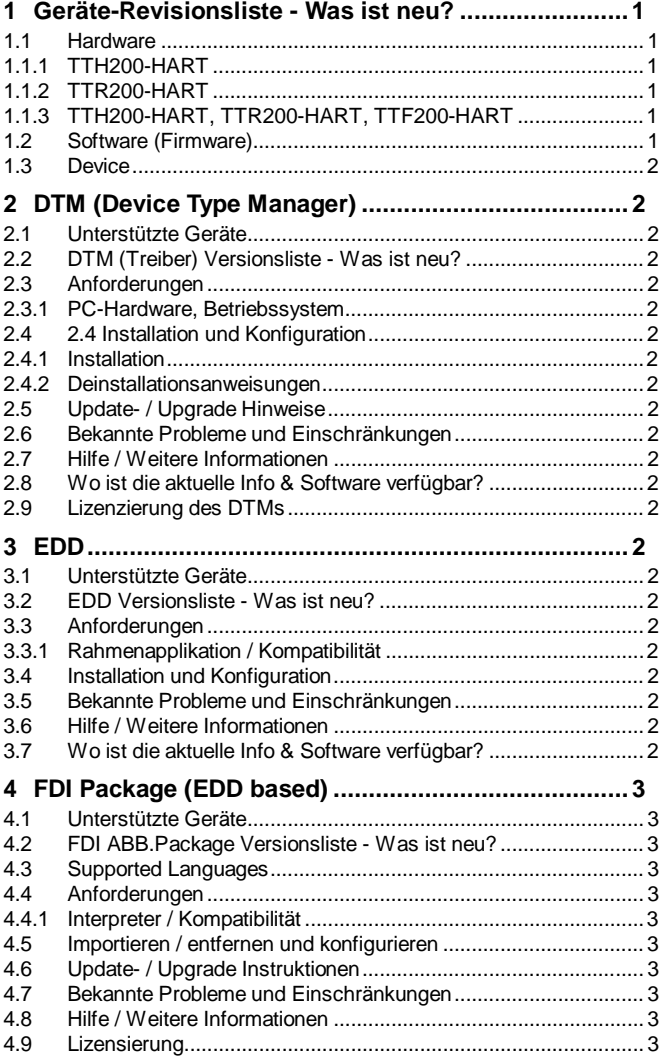

*\*) Zusatzinfo DTM500 Paket ist zu finden auf dem Datenträger \Documentation oder aktuell unter www.abb.de/feldbus. Geben Sie hier im Suchen-Feld folgende Nr. ein "3KXD801400R3903".*

## **1 Geräte-Revisionsliste - Was ist neu?**

## **1.1 Hardware**

## **1.1.1 TTH200-HART**

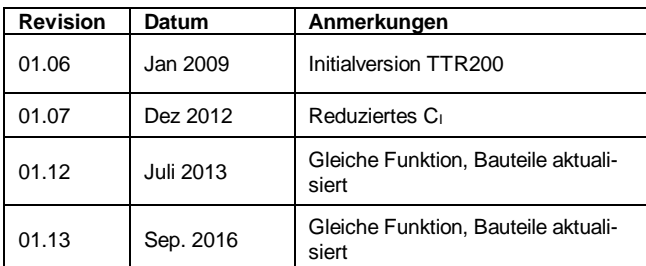

## **1.1.2 TTR200-HART**

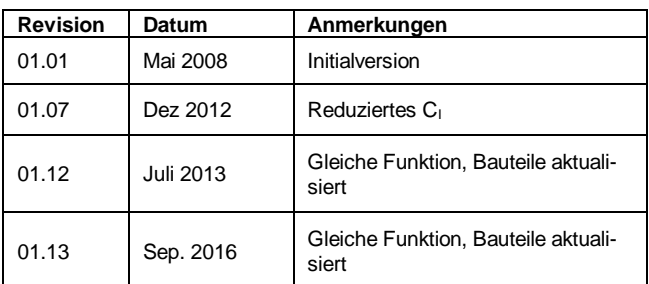

### **1.1.3 TTH200-HART, TTR200-HART, TTF200-HART**

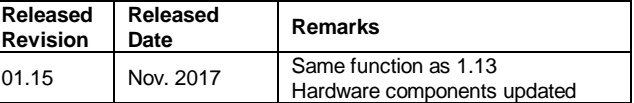

## **1.2 Software** (Firmware)

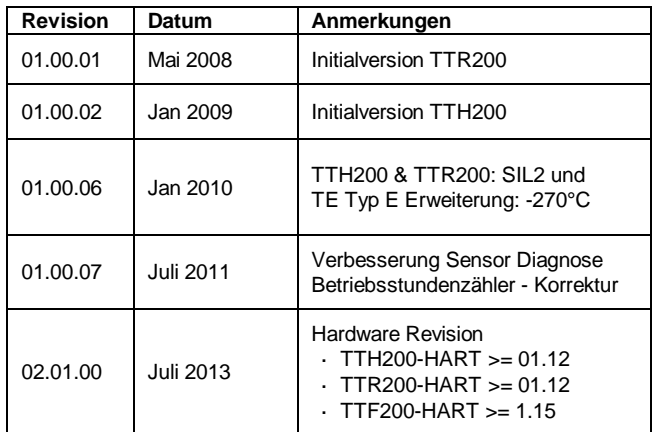

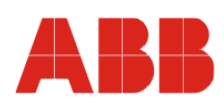

### **1.3 Device**

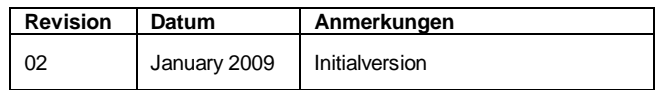

## **2 DTM (Device Type Manager)**

#### **2.1 Unterstützte Geräte**

- Temperaturmessumformer Schienengerät TTR200-HART ab HW-Version 01.01 und SW-Version 01.00.01 oder höher
- Temperaturemessumformer Fühlerkopfmontage TTH200-HART ab HW-Version 01.01 und SW-Version 01.00.01 oder höher

#### **2.2 DTM (Treiber) Versionsliste - Was ist neu?**

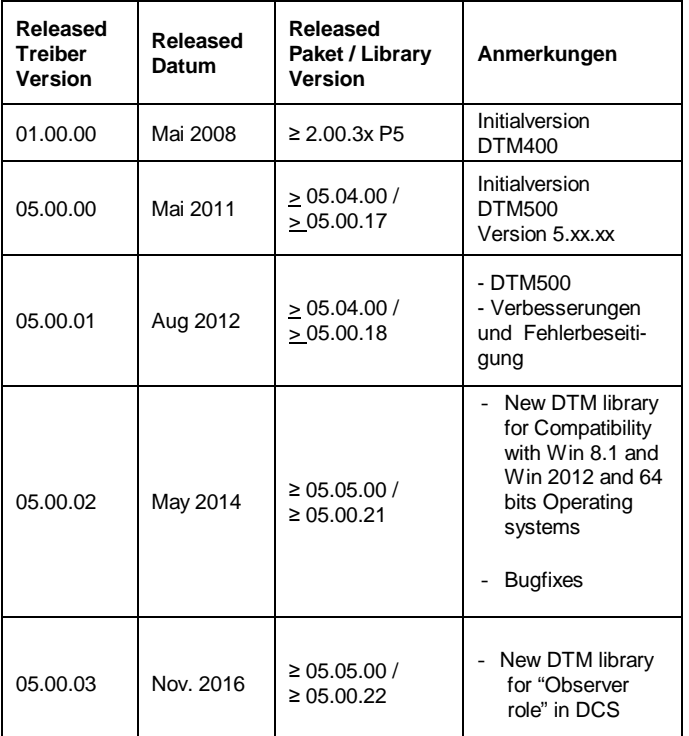

Das Geräte-DTM unterstützt den Standard FDT 1.2.

#### **2.3 Anforderungen**

## **2.3.1 PC-Hardware, Betriebssystem**

Siehe Zusatzinfo DTM500 Paket\*)

### **2.4 2.4 Installation und Konfiguration**

**2.4.1 Installation**

Siehe Zusatzinfo DTM500 Paket\*)

#### **2.4.2 Deinstallationsanweisungen**

Siehe Zusatzinfo DTM500 Paket\*)

### **2.5 Update- / Upgrade Hinweise**

Siehe Zusatzinfo DTM500 Paket\*)

## **2.6 Bekannte Probleme und Einschränkungen**

### Siehe Zusatzinfo DTM500 Paket\*)

- Keine bekannt

#### **2.7 Hilfe / Weitere Informationen**

- Betätigen Sie 'F1' zum Aufruf der Online Hilfe.
- Hilfe über die Integration des DTMs in der FDT Rahmenapplikationen finden Sie in der jeweiligen Dokumentation der Rahmenapplikation.

#### **2.8 Wo ist die aktuelle Info & Software verfügbar?**

Die aktuelle Geräte-Treiber Zusatzinfos & Software (Treiber) sind zu finden unter www.abb.de/feldbus:

à aktuelle Information [*Feldgeräte-Protokoll abhängig*]

- à latest info (download) [*Geräte-Typ abhängig*]
	- Driver description
	- Software [*Treiber-Typ abhängig*]

## **2.9 Lizenzierung des DTMs**

Siehe Zusatzinfo DTM500 Paket\*)

## **3 EDD**

### **3.1 Unterstützte Geräte**

Temperatur Messumformer TTX200 Serie

#### **3.2 EDD Versionsliste - Was ist neu?**

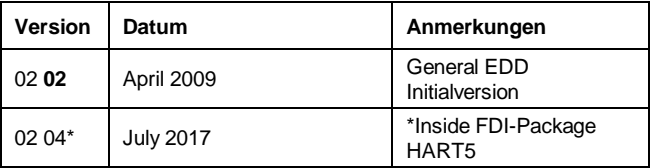

### **3.3 Anforderungen**

**3.3.1 Rahmenapplikation / Kompatibilität**

Die EDD ist freigegeben für PDM6.0 SP2 und SDC625.

#### **3.4 Installation und Konfiguration**

Starten Sie Ihre Rahmenapplikation und folgen Sie den Anweisungen.

#### **3.5 Bekannte Probleme und Einschränkungen**

#### **3.6 Hilfe / Weitere Informationen**

#### **3.7 Wo ist die aktuelle Info & Software verfügbar?**

Die aktuelle Geräte-Treiber Zusatzinfos & Software (Treiber) sind zu finden unter www.abb.de/feldbus:

à aktuelle Information [*Feldgeräte-Protokoll abhängig*] à latest info (download) [*Geräte-Typ abhängig*]

- Driver description
- Software [*Treiber-Typ abhängig*]

## **4 FDI Package (EDD based)**

## **4.1 Unterstützte Geräte**

### **4.2 FDI ABB.Package Versionsliste - Was ist neu?**

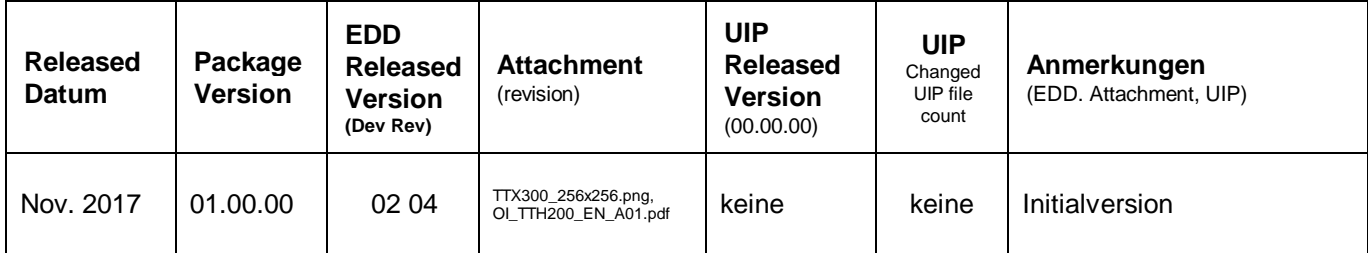

#### **4.3 Supported Languages**

Das Gerätepacket unterstützt Englisch, Deutsch

#### **4.4 Anforderungen**

FDI Technology Version 1.x.x

#### **4.4.1 Interpreter / Kompatibilität**

## **4.5 Importieren / entfernen und konfigurieren**

Starten Sie Ihre Applikation und folgen Sie den Instruktionen.

## **4.6 Update- / Upgrade Instruktionen**

No

### **4.7 Bekannte Probleme und Einschränkungen**

- Keine bekannt.

## **4.8 Hilfe / Weitere Informationen**

Hilfe über die Integration des Pakets in das FDI-Tool finden Sie in der jeweiligen Dokumentation des Tools. Bewegen Sie den Cursor über ein Feld erhalten Sie hierzu direkte Hinweise.

## **3.7 Wo ist die aktuelle Info & Software verfügbar?**

Bitte schauen Sie auf der FieldCommGroup Webseite nach. www.fieldcommgroup.org

#### **4.9 Lizensierung**

Es gelten die "Allgemeinen Lizenzbedingungen für Computer-Software-Nutzung", die durch die Suche auf abb.com gefunden werden kann.

**ABB bietet umfassende und kompetente Beratung in über 100 Ländern, weltweit.**

http://www.abb.de/instrumentierung

ABB optimiert kontinuierlich ihre Produkte, deshalb sind Änderungen der technischen Daten in diesem Dokument vorbehalten.

Printed in the Fed. Rep. of Germany (05.2018)

© ABB 2018

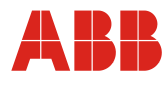

**ABB Automation Products GmbH** Vertrieb Instrumentation Borsigstr. 2, 63755 Alzenau DEUTSCHLAND

Der kostenlose und direkte Zugang (nur für D) zu Ihrem Vertriebszentrum: Tel: 0800 1114411 Fax: 0800 1114422 E-Mail: vertrieb.instrumentation@de.abb.com

**ABB Automation Products GmbH** Vertrieb Instrumentation Im Segelhof, 5405 Baden-Dättwil **SCHWEIZ** 

Tel: +41 (0)58 586 8459 Fax: +41 (0)58 586 7511

E-Mail:<br><u>Instr.ch@ch.abb.com</u>

**ABB AG** Vertrieb Instrumentation Clemens-Holzmeister-Str. 4, 1109 Wien ÖSTERREICH

Tel: +43 (0)1 60109 3960 Fax: +43 (0)1 60109 8309

E-Mail:<br><u>Instr.at@at.abb.com</u>